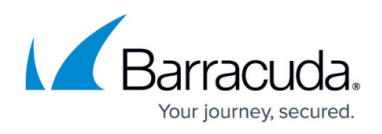

# **Creating a separate IIS Application Pool for the Service Center SCMessaging web page**

#### <https://campus.barracuda.com/doc/98217276/>

In larger Service Center environments, there may be benefits to separating the SCMessaging web site to its own application pool for performance reasons. This also allows you to stop Service Center communication in a way that allows data to finish processing before shutting down the services for maintenance or upgrades.

- 1. Log into the Service Center Application Server.
- 2. Launch the **Internet Information Services (IIS) Manager** (inetmgr.exe).
- 3. On the left navigation pane, expand the settings for the Server and click on **Application Pools**.

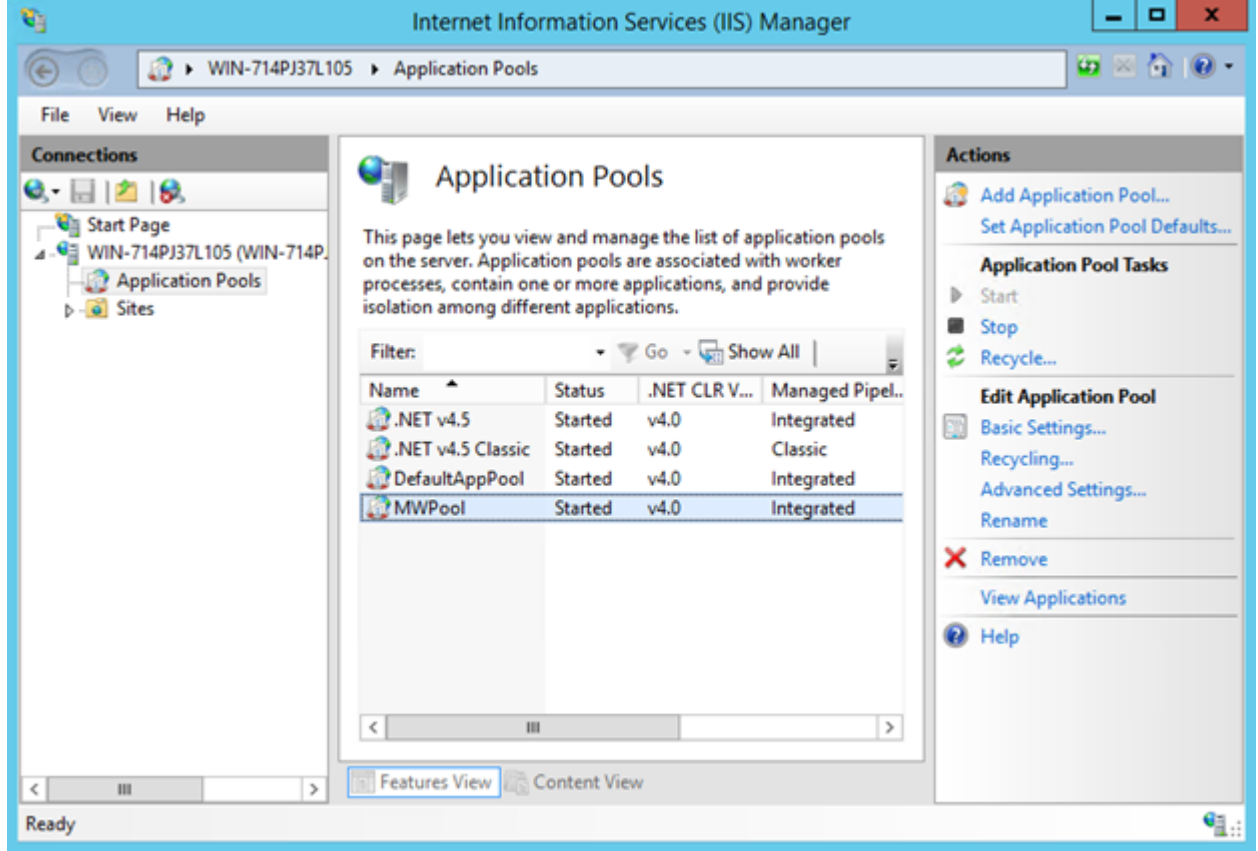

- 4. On the **Actions** pane, click **Add Application Pool**.
- 5. In the **Name** field, type MWSCMessaging.
- 6. Make sure that the **.NET CLR Version** is set to **.NET CLR Version v4.0.XXXXX**.
- 7. Make sure that the **Managed pipeline** mode is set to **Integrated**.

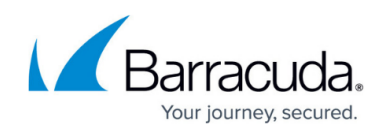

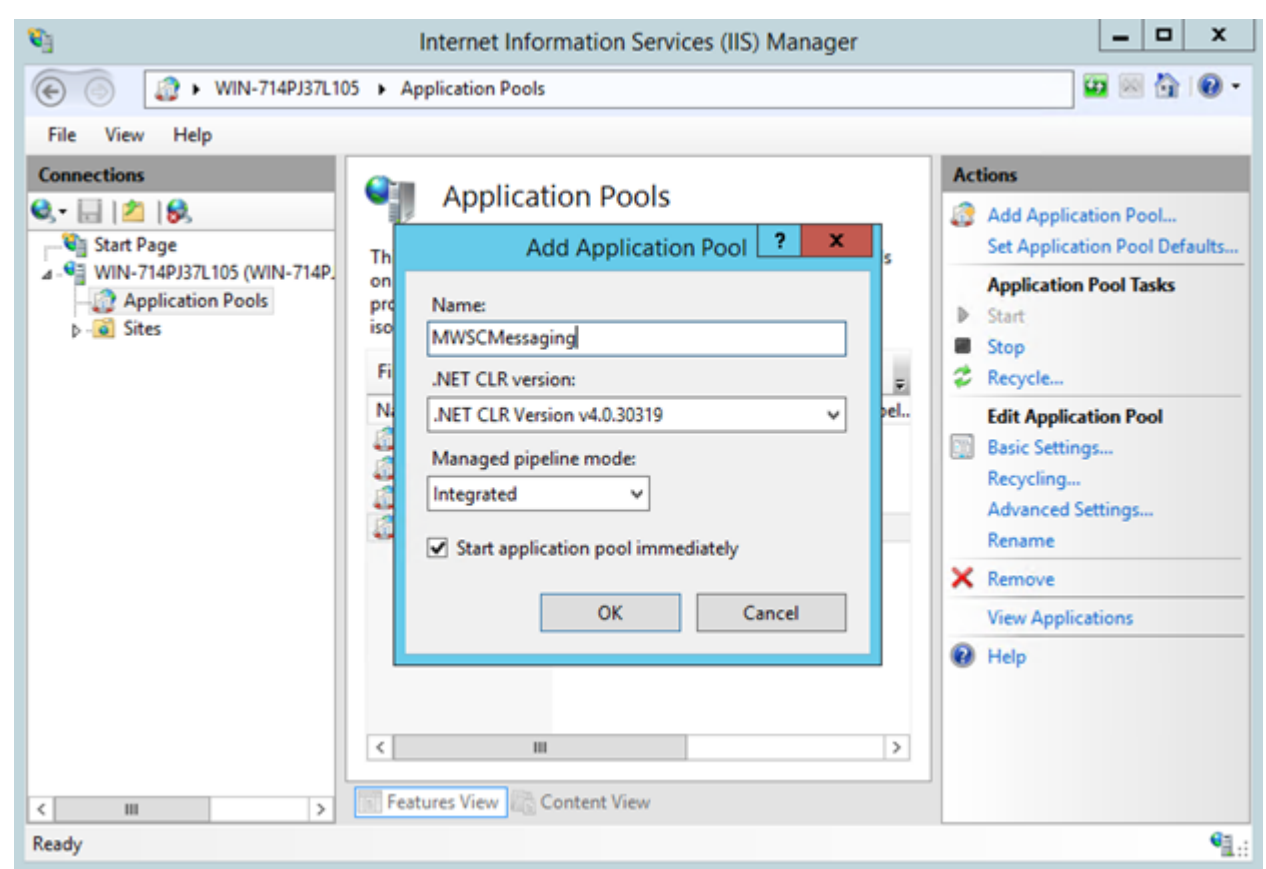

- 8. Click **OK**.
- 9. Right-click the newly created **SCMessaging** application pool and choose **Advanced Settings**.
- 10. Locate the **Identity** and click the "**…**" button.

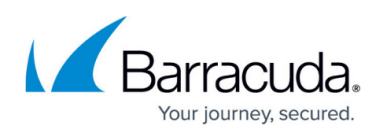

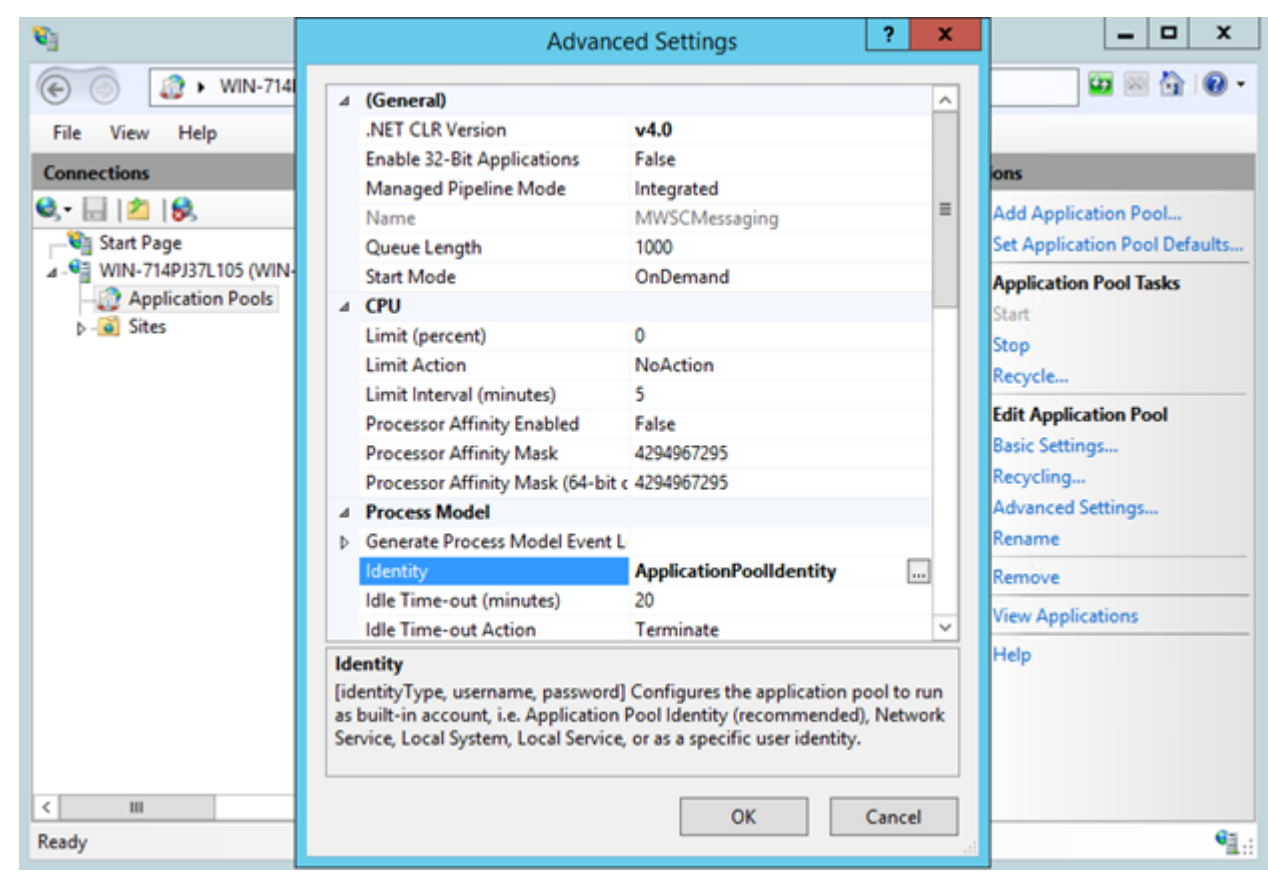

### 11. In the dropdown list below **Built-in account**, select **LocalSystem**.

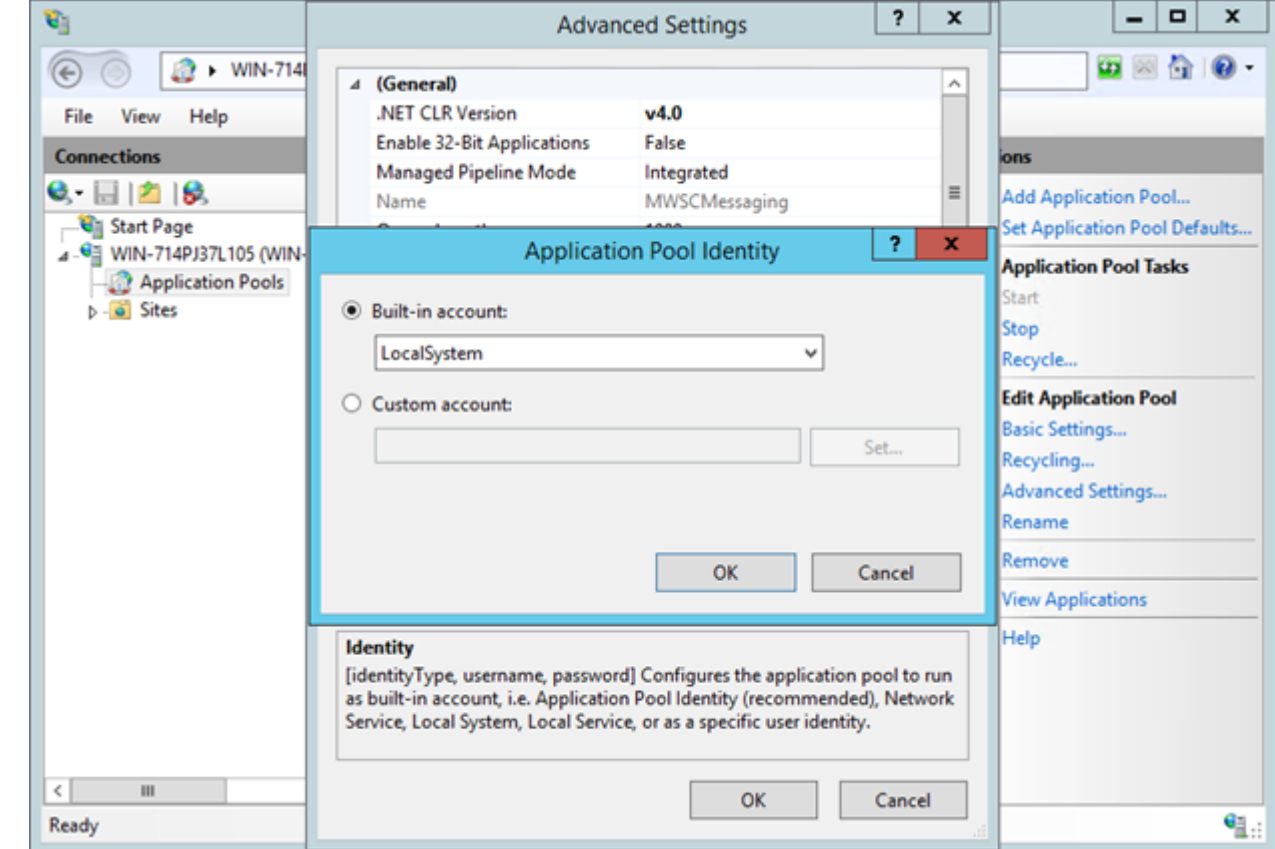

12. Click **OK**, and then click **OK** again to save the **Advanced Settings**.

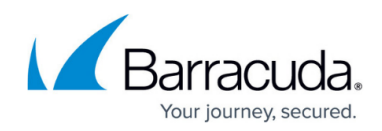

- 13. Right-click **MWPool** and choose **View Applications**.
- 14. Right-click **/SCMessaging** and choose **Change Application Pool…**.

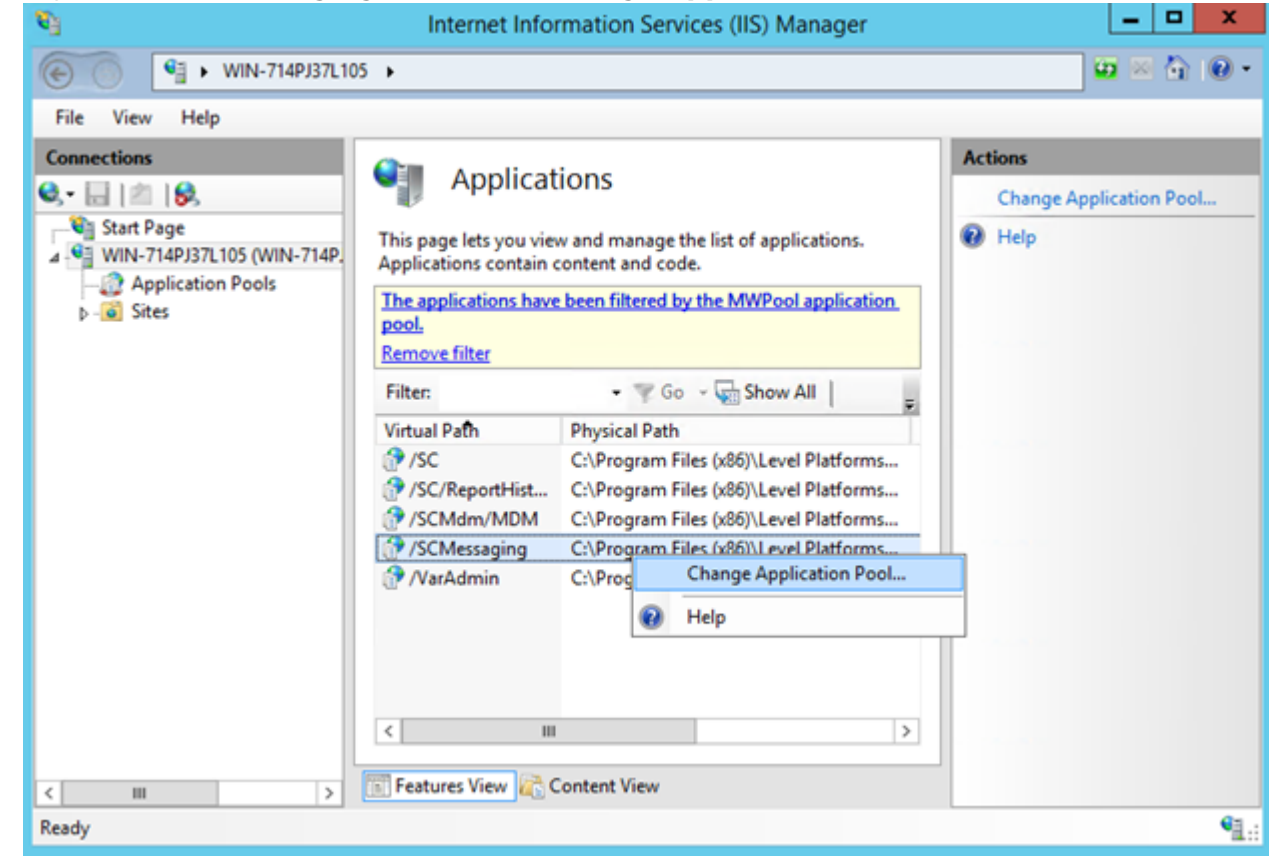

15. In the Application pool dropdown, choose **SCMessaging**.

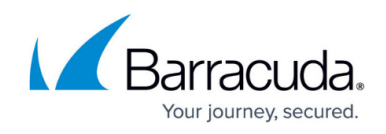

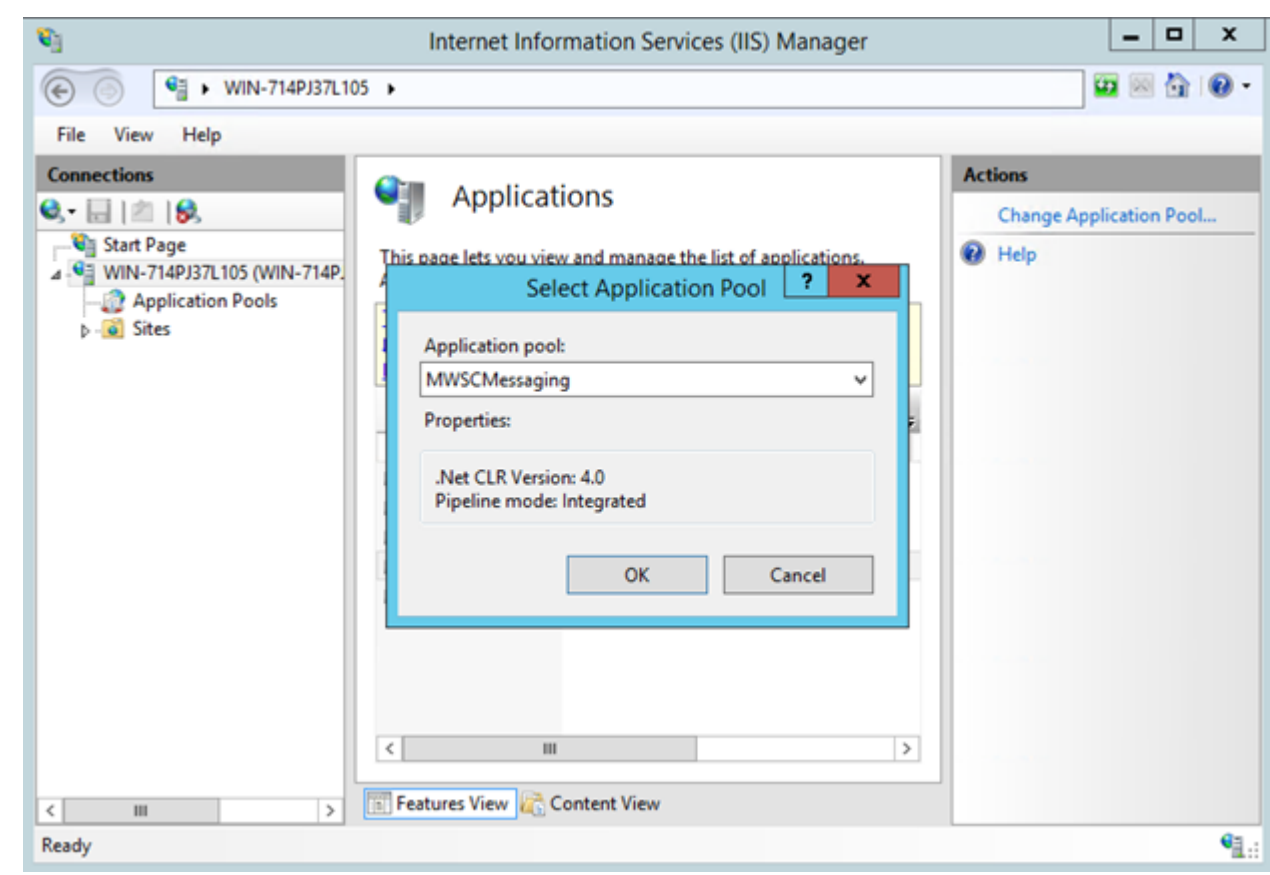

16. Close the **Internet Information Services (IIS) Manager**.

## Barracuda RMM

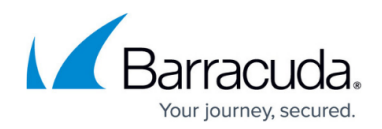

#### **Figures**

- 1. is1.png
- 2. iis2.png
- 3. iis3.png
- 4. iis4.png
- 5. iis5.png
- 6. iis6.png

© Barracuda Networks Inc., 2024 The information contained within this document is confidential and proprietary to Barracuda Networks Inc. No portion of this document may be copied, distributed, publicized or used for other than internal documentary purposes without the written consent of an official representative of Barracuda Networks Inc. All specifications are subject to change without notice. Barracuda Networks Inc. assumes no responsibility for any inaccuracies in this document. Barracuda Networks Inc. reserves the right to change, modify, transfer, or otherwise revise this publication without notice.